illumına

# TruSeq® Custom Amplicon Low Input Workflow on the MiniSeq™ System

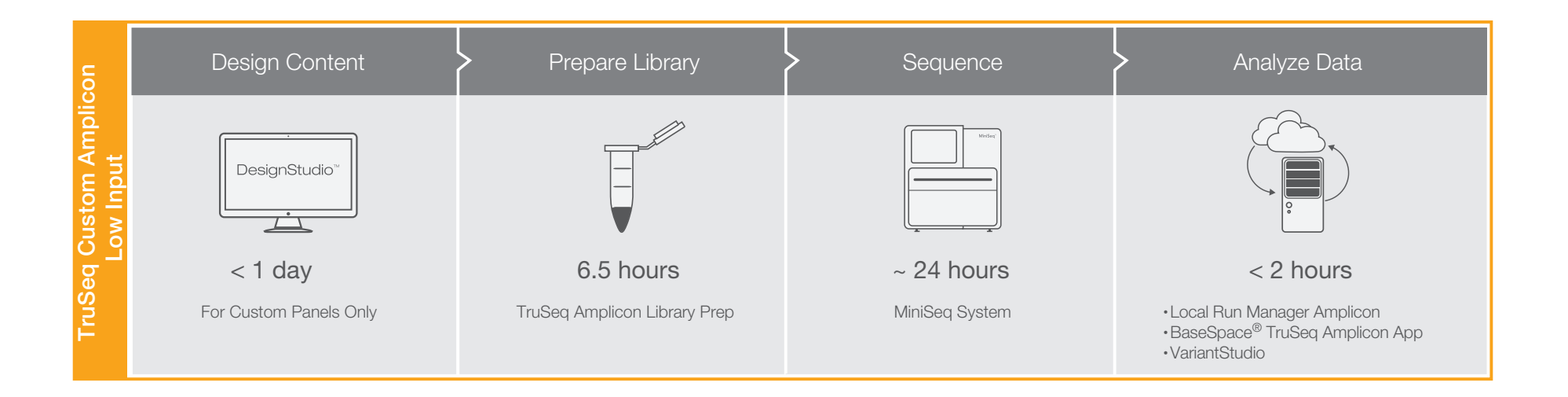

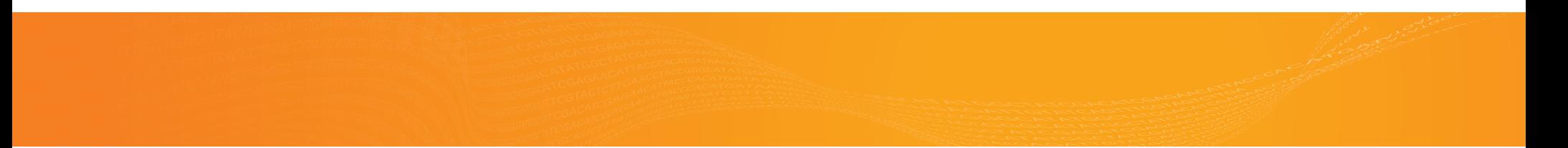

## illumina®

Illumina CustomProtocol For Research Use Only. Not for

This checklist supports the following workflow choices.

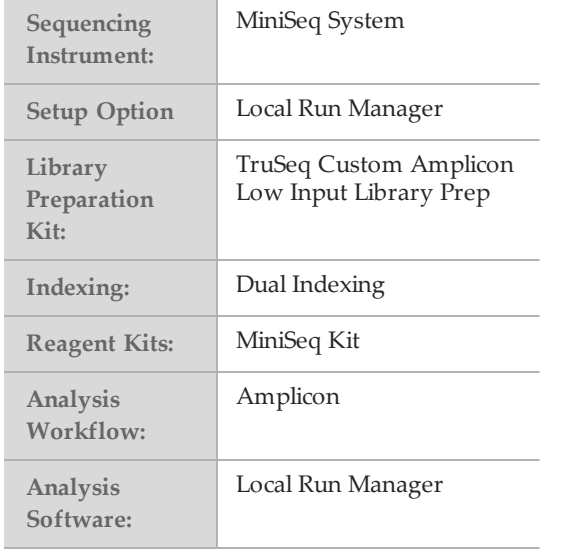

### Set Run Parameters

- $\Box$ 1 Log in to Local Run Manager.
- □<sup>2</sup> Click **Create Run**, and select **Amplicon**.
- $\square$ 3 Enter a run name that identifies the run.
- $\Box$ 4 [Optional] Enter a run description.
- $\square$ 5 From the Library Kit drop-down list, select TruSeq Amplicon.
- $\Box 6$  Specify the number of cycles for the run.
- $\square$ 7 Select a variant calling method.
- □<sup>8</sup> Click **Show advanced module settings** and specify the Read Stitching and Variant Quality Filter settings.
- □<sup>9</sup> Click **Import Manifests**.
- $\square$ 10 Navigate to the manifest file.
- $\Box$ 11 Enter a unique sample ID.
- $\Box$ 12 [Optional] Enter a sample description.
- □13 Select an Index 1 adapter.
- □14 Select an Index 2 adapter.
- $\square$ 15 Select a manifest file.
- $\square$ 16 Select a reference genome.
- □<sup>17</sup> Click **Save Run**.

MiniSeq sequencing using TruSeq Custom Amplicon Low Input libraries

## QuantifyandDiluteDNA

- $\Box$ 1 Quantify DNA using a fluorometric method.
- $\square$ 2 Dilute DNA to 10–25 ng/ $\mu$ l in RS1.
- $\square$ 3 Requantify the diluted DNA.
- $\square$ 4 Dilute the desired input DNA amount in RS1 to a final volume of 4  $\mu$ l, and then add 1  $\mu$ l SS1.

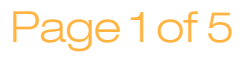

## Illumina Custom Protocol For Research Use Only. Not for

## Hybridize Oligo Pool

- $\Box$ 1 Dilute 2.5 µl CAT with 2.5 µl RS1 per sample well. Pulse vortex to mix, and then centrifuge briefly.
- $\square$ 2 Dilute 2.5 µl ACP3 with 2.5 µl RS1. Pulse vortex to mix, and then centrifuge briefly.
- $\Box$ 3 Dilute 2 µl 2800M with 2 µl RS1 and 1 µl SS1. Pulse vortex to mix, and then centrifuge briefly.
- $\Box$ 4 Add 5 µl diluted 2800M to 1 well.
- $\square$ 5 Add 5 µl diluted ACP3 to the well that contains diluted 2800M.
- $\Box 6$  Add 5 µl RS1 to 1 well.
- $\square$ 7 Add 5 µl diluted DNA to the remaining wells.
- $\Box 8$  Add 5 µl diluted CAT to all wells except the well containing 2800M.
- $\square$ 9 Add 15 µl OHS2 to each well. Pipette slowly to mix.
- $\Box$ 10 If bubbles form, centrifuge the plate at 100  $\times$  g for 20 seconds.
- $\square$ 11 Place on the preprogrammed thermal cycler and run the HYB program.
- $\square$ 12 Combine ELE and ELB as follows.

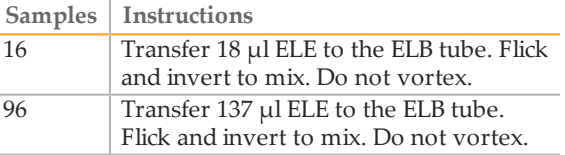

 $\square$ 13 Place the ELB/ELE mixture on ice.

## Remove UnboundOligos

- $\Box$ 1 Add 25 µl SPB. Pipette slowly to mix.
- □2 Incubate at room temperature for 5 minutes.
- $\square$ 3 Place on the magnetic stand until liquid is clear.
- $\square$ 4 Remove and discard all supernatant.
- $\square$ 5 Wash 3 times with 80 µl SW1.
- □<sup>6</sup> Using a 20 µl pipette, remove residual SW1.
- $\square$ 7 Add 80 µl of 60% EtOH.
- □8 Incubate at room temperature for 30 seconds.
- $\square$ 9 Remove and discard all supernatant.
- $\square$ 10 Using a 20 µl pipette, remove residual EtOH.
- $\Box$ 11 Air-dry for a maximum of 5 minutes.

## Extend and Ligate BoundOligos

- $\Box$ 1 Add 22 µl ELB/ELE mixture to each well. Pipette to mix.
- $\square$ 2 If bubbles form, centrifuge at 100  $\times$  g for 20 seconds.
- □3 Place on the thermal cycler and run the EXT\_LIG program.
- $\square$ 4 Combine EDP and EMM as indicated. Pipette to mix, and then centrifuge briefly.

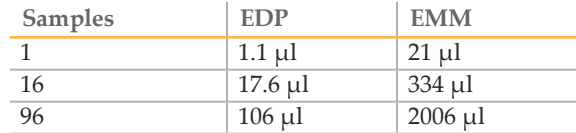

 $\square$ 5 Place the EDP/EMM mixture on ice for the next step.

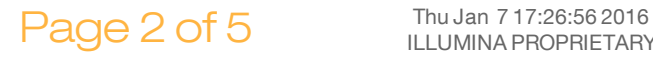

## illumina®

## Illumina Custom Protocol For Research Use Only. Not for

## Amplify Libraries

- $\Box$ 1 Arrange the Index 1 adapters in columns 1–12.
- □2 Arrange the Index 2 adapters in rows A–H.
- $\square$ 3 Place the HYP plate on a TruSeq Index Plate Fixture.
- $\Box$ 4 Add 4 µl of each Index 1 adapter down each column.
- $\square$ 5 Add 4 µl of each Index 2 adapter across each row.
- $\Box 6$  Place the plate on ice or iceless cooler.
- $\square$ 7 Add 20 µl EDP/EMM mixture. Pipette to mix.
- $\Box 8$  Centrifuge at 280  $\times$  g for 1 minute.
- □9 Place the plate on ice or iceless cooler.
- $\square$ 10 Immediately transfer to post-PCR area.
- □11 Place on the preprogrammed thermal cycler and run the PCR program for the appropriate number of cycles.

**SAFE STOPPING POINT**

If you are stopping, seal the plate and store at 2°C to 8°C for up to 2 days. Alternatively, leave on the thermal cycler overnight.

- Clean Up Libraries
- $\Box$ 1 Centrifuge the HYP plate at 280 × g for 1 minute.  $\Box$ 1 Add 44 µl LNA1 per library to a new 15 ml
- $\square$ 2 Transfer 45 µl supernatant from the HYP plate to the CLP plate.
- $\Box$ 3 Add 36 µl SPB to the CLP plate.
- $\square$ 4 Shake the plate at 1800 rpm for 2 minutes.
- $\square$ 5 Incubate at room temperature for 5 minutes.
- $\Box 6$  Centrifuge at 280  $\times$  g for 1 minute.
- □7 Place on a magnetic stand until liquid is clear.
- □<sup>8</sup> Remove and discard all supernatant.
- $\Box$ 9 Wash 2 times with 200 µl 80% EtOH.
- $\square$ 10 Using a 20 µl pipette, remove residual EtOH.
- $\square$ 11 Remove from the magnetic stand and air-dry.
- $\Box$ 12 Add 25 µl RSB.
- $\square$ 13 Shake the plate at 1800 rpm for 2 minutes.
- $\Box$ 14 Incubate at room temperature for 2 minutes.
- $\Box$ 15 Centrifuge at 280 × g for 1 minute.
- $\square$ 16 Place on a magnetic stand until liquid is clear.
- $\Box$ 17 Transfer 20 µl purified library from the CLP plate to the LNP plate.
- $\square$ 18 From the liquid in the CLP plate, run an aliquot of the samples and control to confirm the PCR product sizes.

**SAFE STOPPING POINT**

If you are stopping, seal the plate and store at -25 $\mathrm{°C}$  to -15 $\mathrm{°C}$  for up to 3 months.

## Normalize Libraries

- conical tube.
- $\square$ 2 Use a P1000 pipette to resuspend LNB1.
- $\square$ 3 Transfer 8 µl LNB1 per library to the tube of LNA1.
- $\Box$ 4 Add 45 µl LNA1/LNB1 to the LNP plate.
- □<sup>5</sup> Shake at 1800 rpm for 30 minutes.
- $\Box$ 6 Place on a magnetic stand until liquid is clear.
- □<sup>7</sup> Remove and discard all supernatant.
- $\Box 8$  Remove from the magnetic stand.
- $\square$ 9 Wash 2 times with 45 µl LNW1.
- $\Box$ 10 Use a 20 µl pipette to remove residual LNW1.
- $\square$ 11 Remove from the magnetic stand.
- $\Box$ 12 Add 30 µl fresh 0.1 N NaOH.
- $\square$ 13 Shake at 1800 rpm for 5 minutes.
- $\Box$ 14 Place the LNP plate on a magnetic stand until liquid is clear.
- $\Box$ 15 Add 30 µl LNS2 to the SGP plate.
- $\Box$ 16 Transfer 30  $\mu$ l supernatant from the LNP plate to the SGP plate.
- $\Box$ 17 Centrifuge at 1000 × g for 1 minute.

#### **SAFE STOPPING POINT**

If you are stopping, seal the plate and store at -25 $\mathrm{^{\circ}C}$  to -15 $\mathrm{^{\circ}C}$  for up to 30 days.

Thu Jan 7 17:26:56 2016<br>ILLUMINA PROPRIETARY

## *illum*ına<sup>\*</sup>

## Illumina CustomProtocol For Research Use Only. Not for

### **PoolLibraries**

- $\Box$ 1 Centrifuge at 1000  $\times$  g for 1 minute.
- $\square$ 2 Transfer 5 µl of each library to an 8-tube strip.
- $\square$ 3 Transfer the contents of the 8-tube strip to the PAL tube. Pipette to mix.

#### **SAFE STOPPING POINT**

If you are stopping, cap the tubes and store at -25 $\mathrm{^{\circ}C}$  to -15 $\mathrm{^{\circ}C}$  for up to 7 days.

## Prepare Consumables

- $\square$ 1 Remove the reagent cartridge from -25°C to -15°C storage.
- $\square$ 2 Thaw reagents in a room temperature water bath for 90 minutes.
- $\square$ 3 Invert the cartridge 5 times to mix reagents.
- $\square$ 4 Gently tap on the bench to reduce air bubbles.
- $\square$ 5 Remove a new flow cell package from 2°C to 8°C storage.
- $\square$ 6 Set the unopened flow cell package aside at room temperature for 30 minutes.
- $\square$ 7 Remove the flow cell from the foil package and flow cell container.
- $\Box 8$  Clean the glass surface of the flow cell with a lint-free alcohol wipe.
- $\square$ 9 Dry with a lint-free lens cleaning tissue.

## Denature, Dilute, and Load **Libraries**

- $\square$ 1 Thaw the Hybridization Buffer at room temperature.
- $\square$ 2 Vortex briefly before use.
- $\Box$ 3 Preheat the incubator to 98 $\degree$ C.
- $\Box$ 4 Combine the 5 µl pooled libraries and 995 µl prechilled Hybridization Buffer in a microcentrifuge tube.
- $\square$ 5 Vortex briefly and then centrifuge at 280  $\times$  g for 1 minute.
- $\square$ 6 Transfer 250 µl diluted library to a new microcentrifuge tube.
- $\square$ 7 Add 250 µl prechilled Hybridization Buffer.
- $\Box$ 8 Vortex briefly and then centrifuge at 280  $\times$  g for 1 minute.
- $\Box$ 9 Place the tube on the preheated incubator for 2 minutes.
- $\square$ 10 Immediately cool on ice.
- $\Box$ 11 Leave on ice for 5 minutes.
- $\Box$ 12 [Optional] Denature and dilute a PhiX control to 1.8 pM and a 1% spike-in to the final library.
- □<sup>13</sup> Clean the foil seal covering reservoir **#16** using <sup>a</sup> low-lint tissue.
- $\Box$ 14 Pierce the seal with a clean 1 ml pipette tip.
- □<sup>15</sup> Add <sup>500</sup> µl prepared libraries into reservoir **#16**.

## Illumina CustomProtocol For Research Use Only. Not for

## Perform a Sequencing Run

- □<sup>1</sup> From the Home screen, select **Sequence**.
- □2 Enter your user name and password.
- □<sup>3</sup> Select **Next**.
- $\square$ 4 Select a run name from the list of available runs.
- □<sup>5</sup> Select **Next**.
- $\Box 6$  Open the flow cell compartment door.
- $\square$ 7 Press the release button to the right of the flow cell latch.
- $\Box$ 8 Place the flow cell on the flow cell stage over the alignment pins.
- $\square$ 9 Close the flow cell latch to secure the flow cell.
- $\square$ 10 Close the flow cell compartment door.
- $\square$ 11 Open the reagent compartment door.
- $\square$ 12 Slide the reagent cartridge into the reagent compartment until the cartridge stops.
- $\square$ 13 Remove the spent reagents bottle from the compartment.
- $\square$ 14 Discard the contents and slide the empty spent reagents bottle into the compartment.
- □15 Close the compartment door and select Next.
- $\square$ 16 Confirm run parameters.
- □<sup>17</sup> Select **Next**.
- $\square$ 18 When the automated check is complete, select **Start**.
- $\square$ 19 Monitor run progress, intensities, and quality scores as metrics appear on the screen.

## **View Analysis Results**

- $\square$ 1 From the Local Run Manager dashboard, click the run name.
- $\square$ 2 From the Run Overview tab, review the sequencing run metrics.
- □<sup>3</sup> [Optional] Click the **Copy to Clipboard** icon for access to the output run folder.
- $\square$ 4 Click the Sequencing Information tab to review run parameters and consumables information.
- $\square$ 5 Click the Samples and Results tab to view the analysis report.
- □6 [Optional] Click the **Copy to Clipboard** icon for access to the Analysis folder.